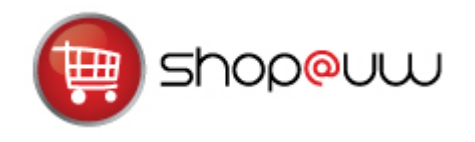

# **Navigation Options Quick Reference Guide**

This quick reference guide reviews updated Shop@UW navigation options available in the new Shop@UW user interface.

### **UPGRADE FEATURES NEW NAVIGATION OPTIONS**

- 1. Top Information Bar 2. Left Navigation Bar
- 
- 3. Site Navigation Bar 4. Site Map Link
- 

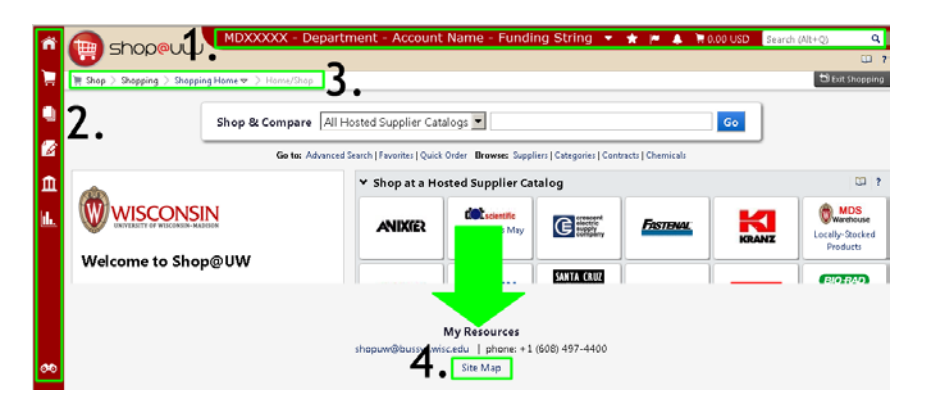

#### **1. TOP INFORMATION BAR**

The Top Information Bar, located at the top of the Shop@UW web site, contains the following links from left to right:

MDXXXXX - Department - Account Name - Funding String  $\bigodot$   $\bigodot$   $\bigodot$   $\bigodot$  is 0.00 USD  $\bigodot$  Search (Alt+Q)

- a. Profile Dropdown Menu containing user account information
- c. Action Items and Notifications (not used)
- d. Shopping Cart Icon
- e. History Search Icon
- b. Bookmarks Icon

The Shopping Cart Icon provides a dropdown window where users can view a summary of the active shopping cart and can access the following functions:

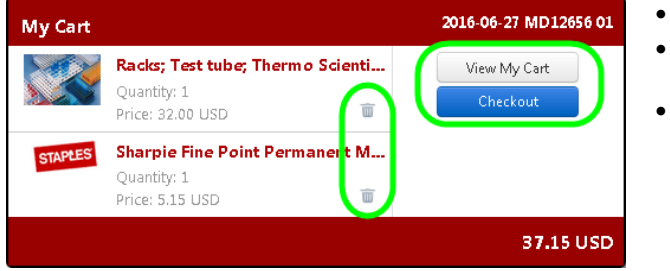

- View My Cart button
- Checkout button to proceed to checkout
- Trash Can icon to delete items

# **2. LEFT NAVIGATION BAR**

The navigation bar along the left side of the page contains the following icon links for shoppers. Most have a fly-out menu providing access to further useful links:

- a. Home Icon returns user to Home/Shop screen
- b. Shop Icon Easy access to product search, favorites, active, pending, and recently checkedout cart.
- c. History Icon Allows users to find old carts and orders.
- d. For Administrators Only Icon (these functions are not used by shoppers at this time)
- e. Site Navigation Search Icon allows user to search for site navigation terms only (Product searches are not valid for this field)

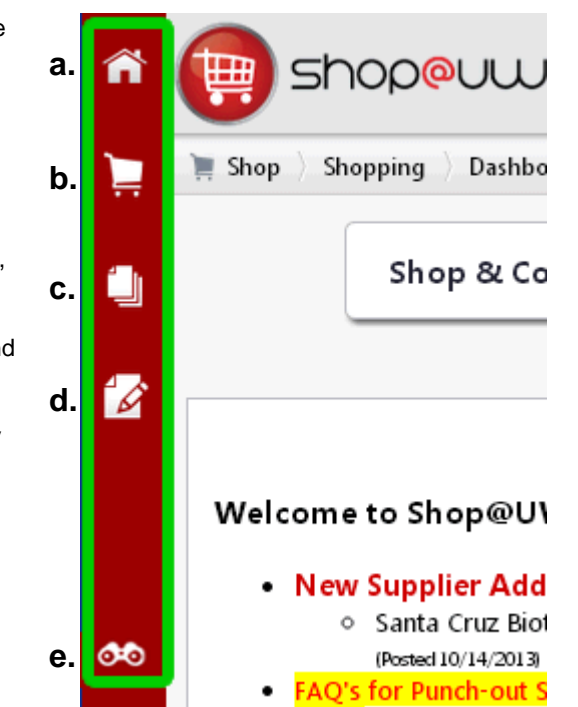

# **3. SITE NAVIGATION BAR**

Site navigation can be reviewed from the bar along the top of the web page directly underneath the site logo. The bar contains bread crumbs to indicate where in the system the user is. There is an "Exit Shopping" button (not pictured) located at the far right of the bar.

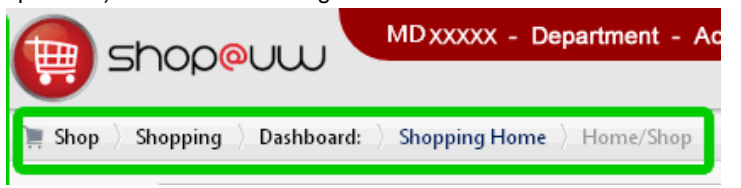

#### **4. SITE MAP LINK**

The "Site Map" text link is a helpful site search option located at the bottom of the Shop@UW page. The Site Map screen contains an outline of all system pages available to the user.

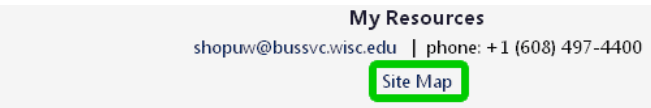

෮෯